## Hvordan få kvittering for betalt eksamensavgift

Logg inn i Privatistportalen.

Velg «Mine eksamener».

Velg fanen «Alle» under «Registrerte fag». Se figuren under.

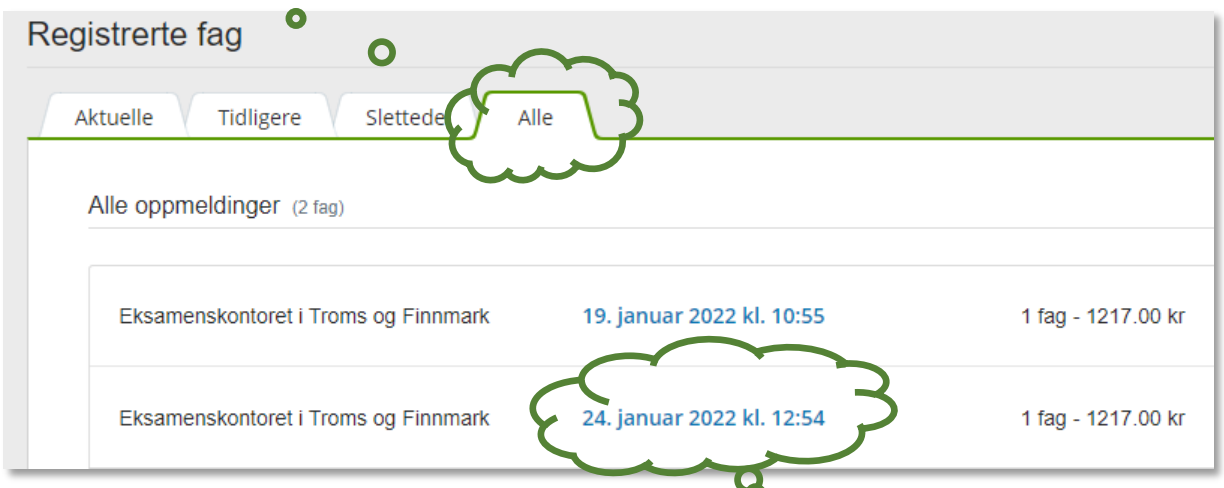

Velg den aktuelle oppmeldinga ved å klikke på den blå lenka i figuren over.

Vis kvitteringa ved å klikke på knappen «Vis kvittering» oppe til høyre i figuren under.

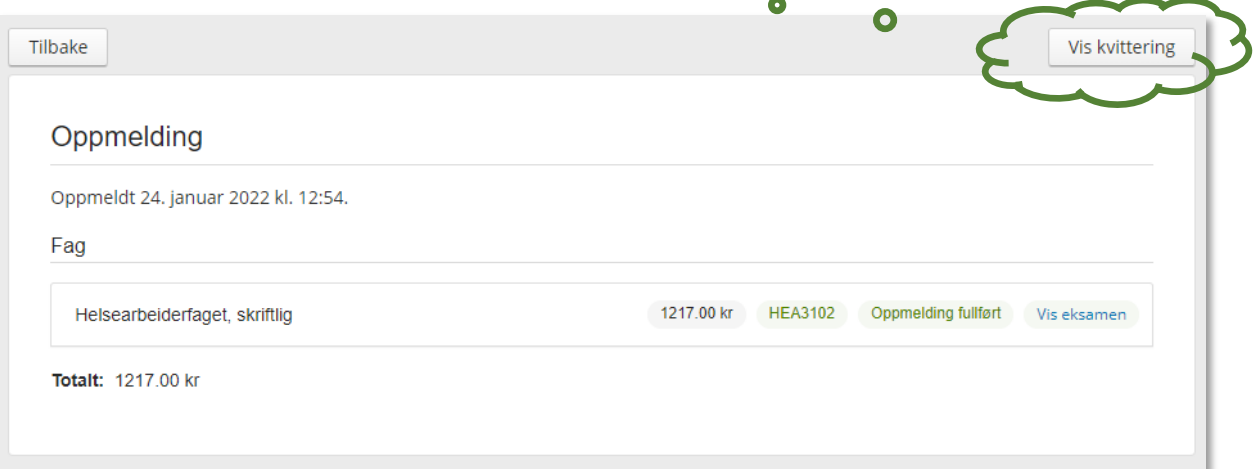

Eksempel på kvittering:

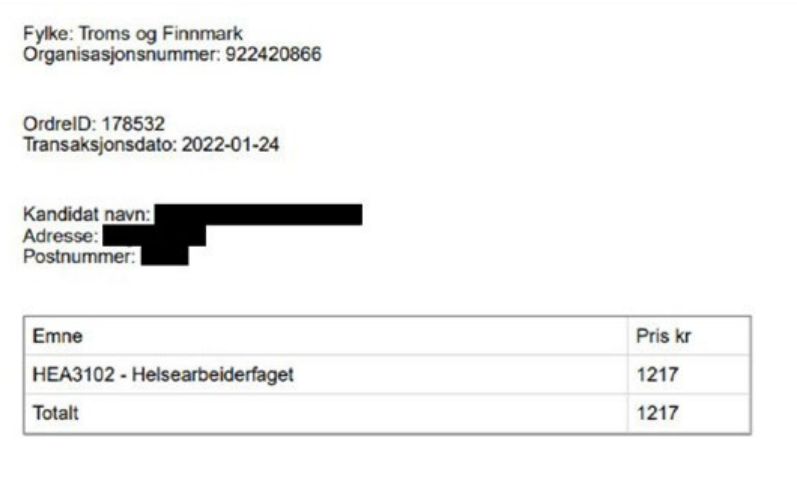